## Fichier:Installer une mini linux sur un viel ordinateur Calamares-016-partition effacer.png

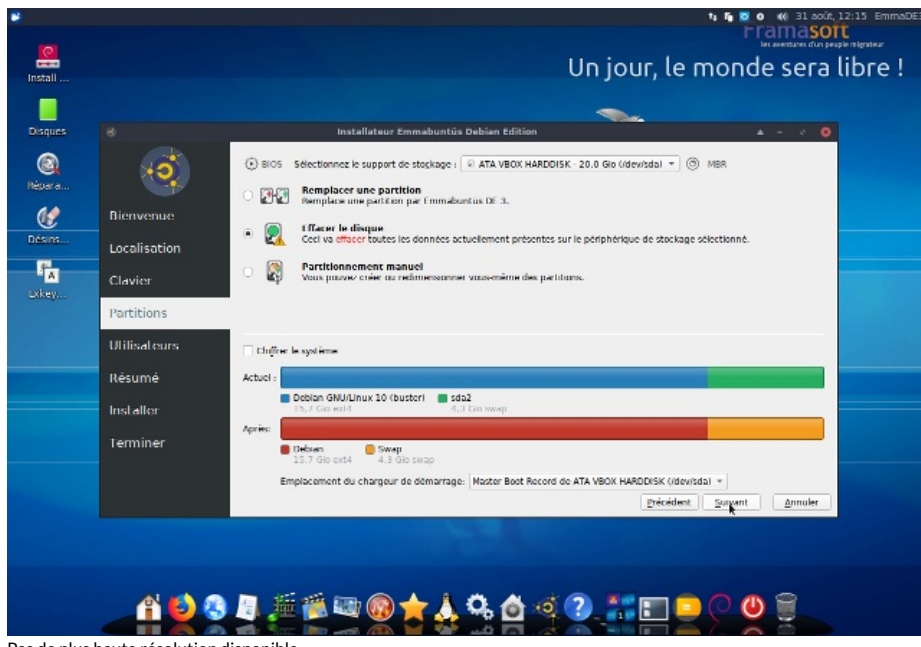

Pas de plus haute résolution disponible.

[Installer\\_une\\_mini\\_linux\\_sur\\_un\\_viel\\_ordinateur\\_Calamares-016-partition\\_effacer.png](https://wiki.lowtechlab.org/images/1/1a/Installer_une_mini_linux_sur_un_viel_ordinateur_Calamares-016-partition_effacer.png) (640 × 436 pixels, taille du 'chier : 159 Kio, type MIME : image/png) installer\_une\_mini\_linux\_sur\_un\_viel\_ordinateur\_Calamares-016-partition\_effacer

## Historique du fichier

Cliquer sur une date et heure pour voir le fichier tel qu'il était à ce moment-là.

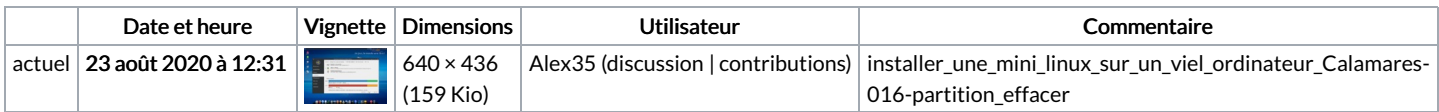

Vous ne pouvez pas remplacer ce fichier.

## Utilisation du fichier

La page suivante utilise ce fichier :

Installer une mini linux sur un viel [ordinateur](https://wiki.lowtechlab.org/wiki/Installer_une_mini_linux_sur_un_viel_ordinateur)

## Métadonnées

Ce fichier contient des informations supplémentaires, probablement ajoutées par l'appareil photo numérique ou le numériseur utilisé pour le créer. Si le fichier a été modifié depuis son état original, certains détails peuvent ne pas refléter entièrement l'image modifiée.

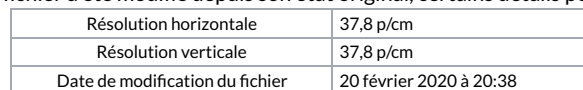